## Victoria University of Wellington

Agent and Partner Application Portal

How to Submit an Application

1 Navigate to <a href="https://agent-partner.wgtn.ac.nz/mydashboard/">https://agent-partner.wgtn.ac.nz/mydashboard/</a>

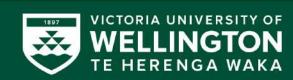

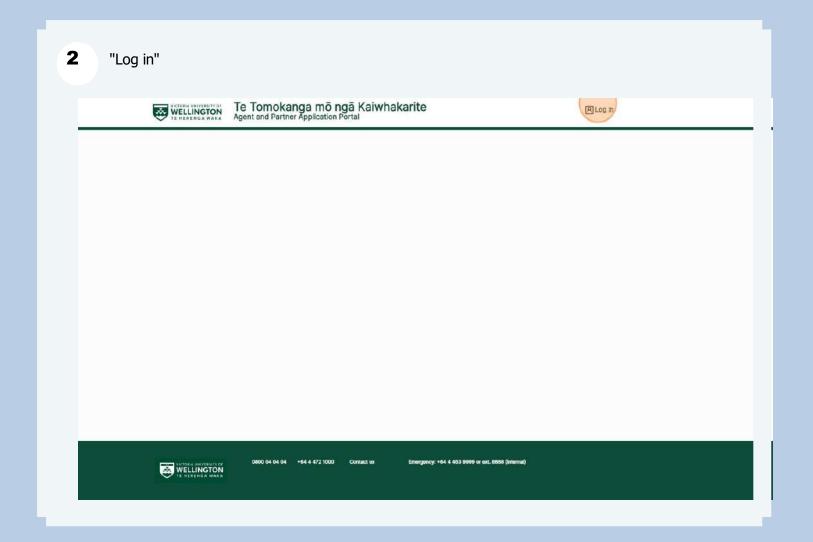

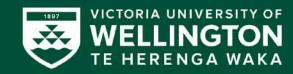

3 Click "Email address" Te Tomokanga mõ ngā Kaiwhakarite Agent and Partner Application Portal A Log in WELLINGTON TE HERENGA WARA Log in with Email address Emergency: +64 4 463 9999 or ext. 8888 (internal) WELLINGTON

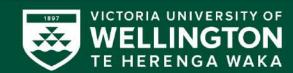

**4** Email address, password and "Log in"

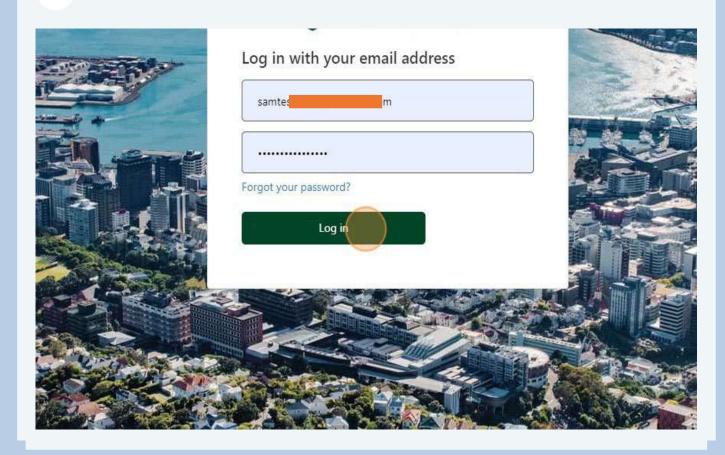

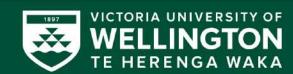

### Kia ora! Hei tīmatanga... Welcome! Let's get started...

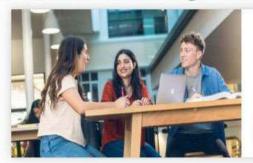

#### Whakaurunga Admission

Apply for Admission for a Student / Prospect Student linked to your Organisation.

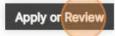

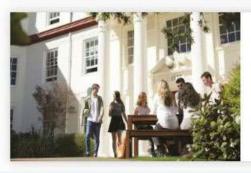

#### Nohoanga Accommodation

Review accommodation applications for Students / Prospect Students your Organisation.

Review

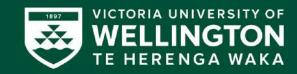

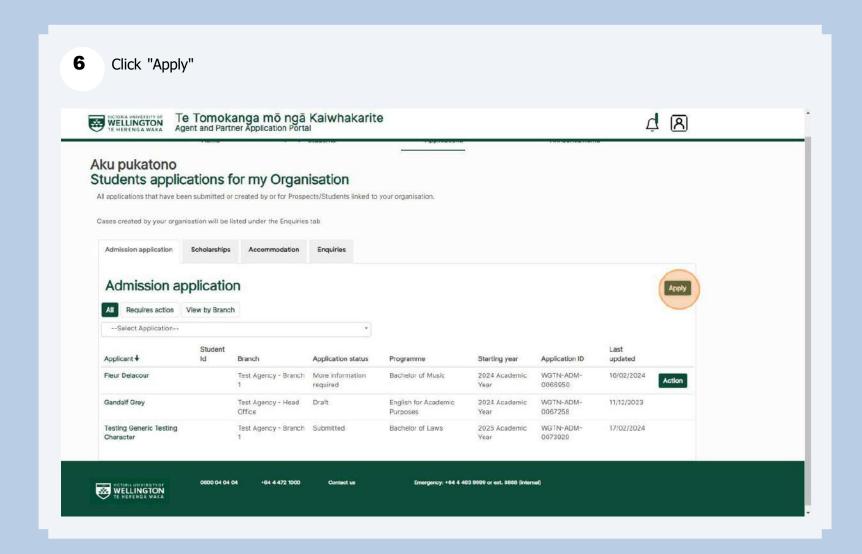

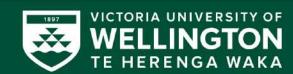

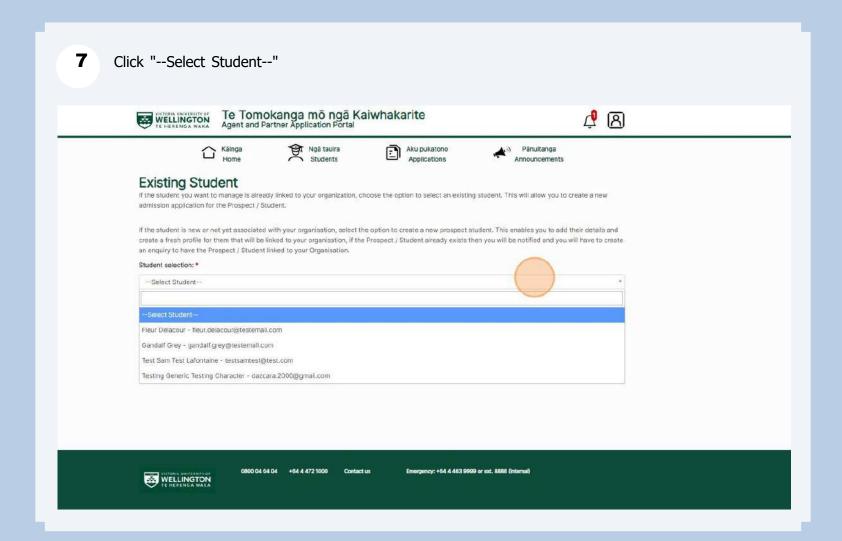

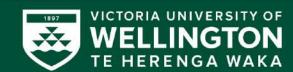

8 Click this dropdown.

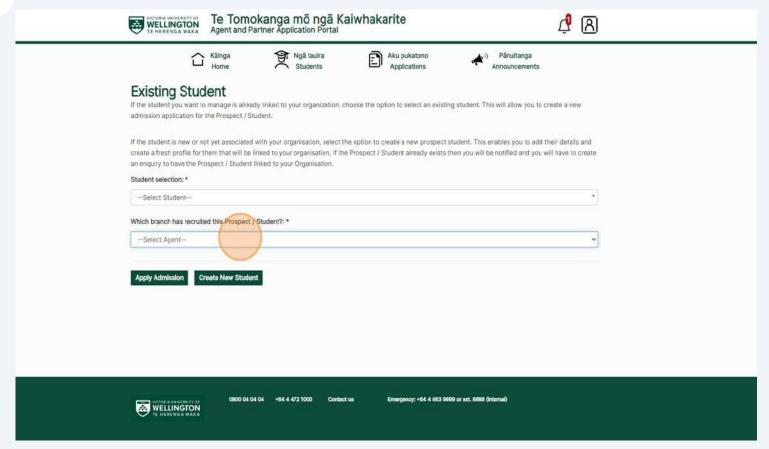

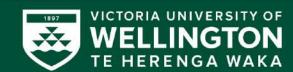

**9 New application-** Click "Create New Student" - (if your applicant is not on our system yet)

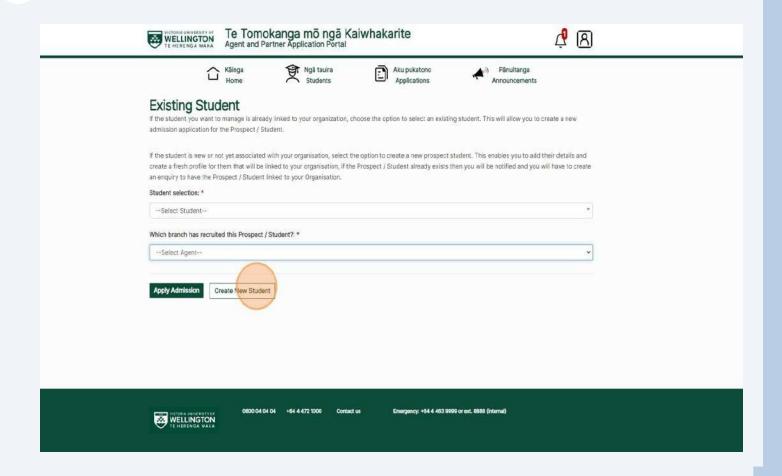

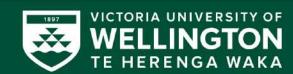

**10** Click this text field. If your applicant does not have a first or last name - please type a dash (-) . Please note: Name to be same as in the **ID document /Passport** 

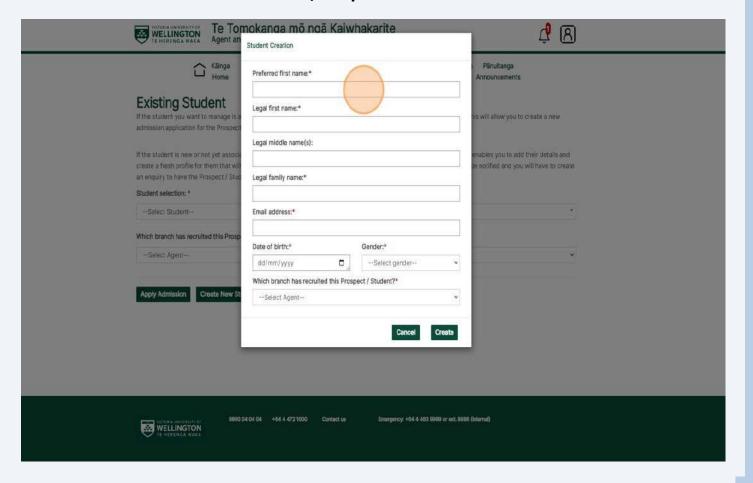

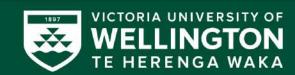

11 Click this dropdown and find your branch. Please fill in the enquiry form or email <a href="mailto:international@vuw.ac.nz">international@vuw.ac.nz</a> if your branch is not on the list.

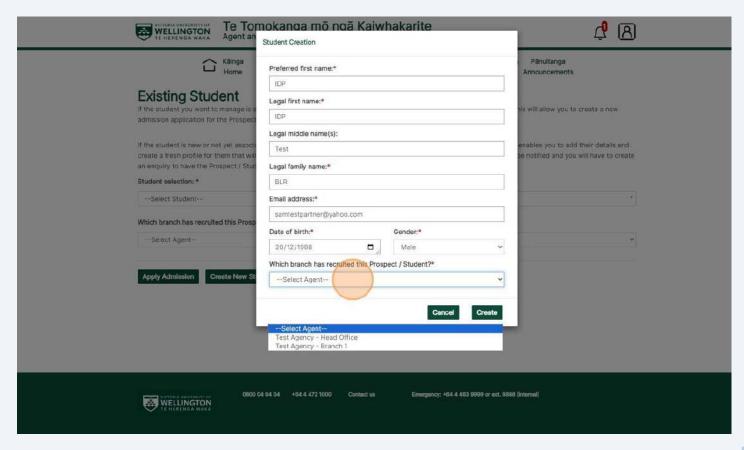

**12** Fill out the application form with the student's information (including the student's email and postal addresses).

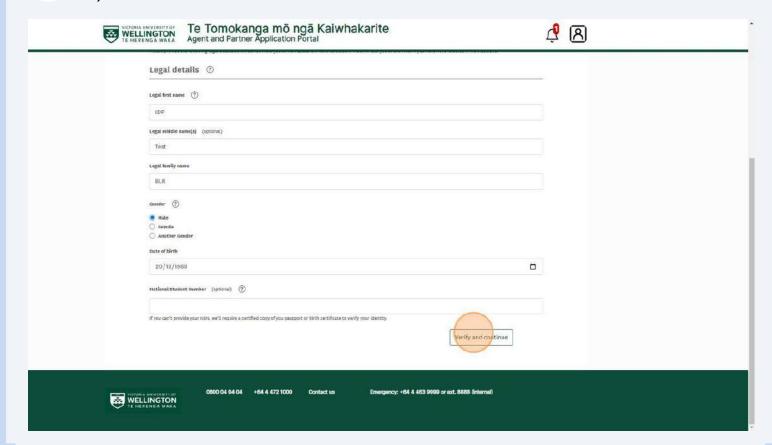

**13** "Continue"- Please check that your correct branch is pre-populated.

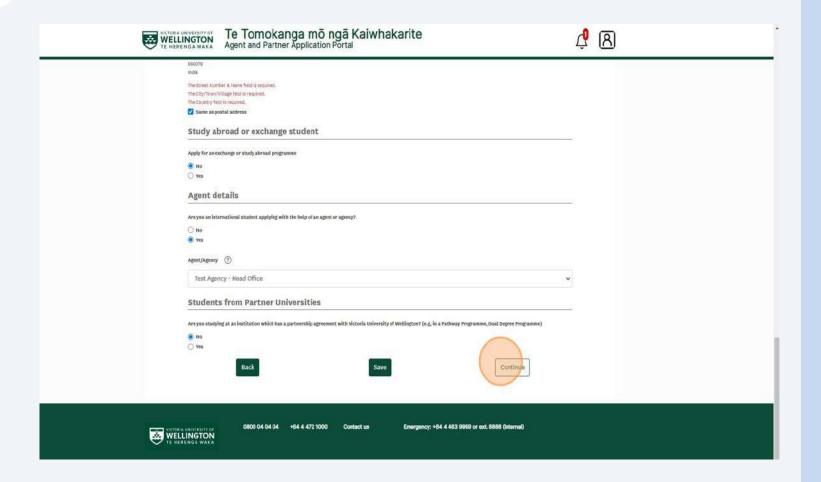

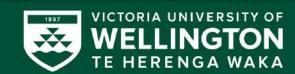

**14** Please read the Conditions and requirements.

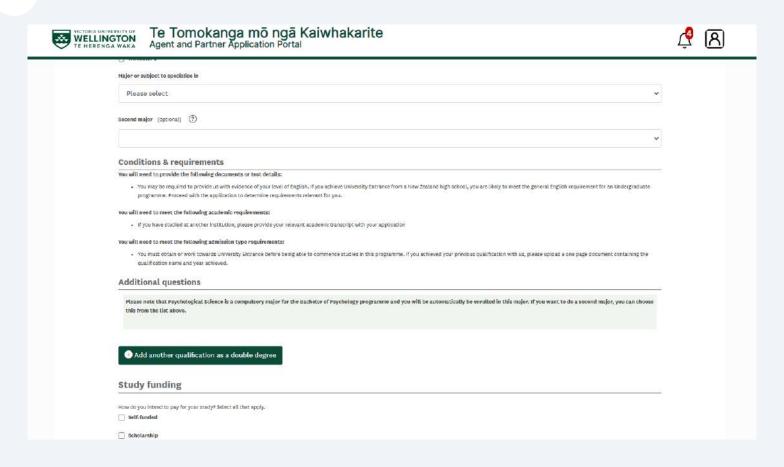

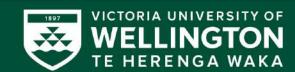

15 "Intended career' - please make sure you ticked the box that the applicant's application helps their career goals.

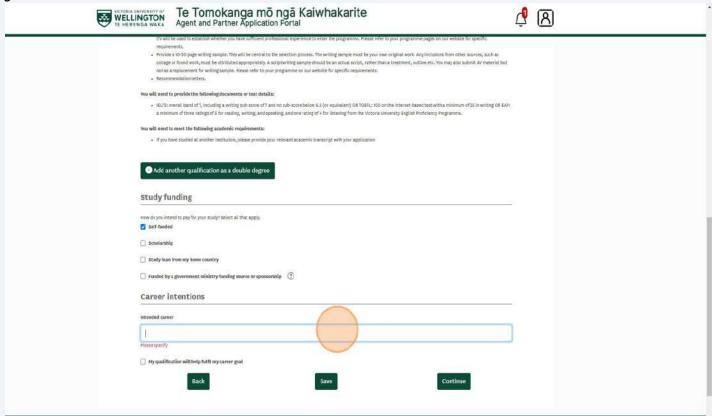

"Overseas University Entrance Qualification" if other options from the dropdown list are not relevant for your applicant. Te Tomokanga mō ngā Kaiwhakarite Agent and Partner Application Portal **A** A WELLINGTON TE HERENGA WAKA New Zealand ( Overseas Country of study India Last secondary school attended AISSE 2002 Highest secondary school qualification you expect to achieve before starting your study at Victoria University of Wellington Please select is this application for you to start a summer trimester course before you receive your final school results? O yes University Entrance through Cambridge Assessment International Examinations (CAIE) International Baccalaureate Diploma (IB) Another New Zealand University Entrance such as New Zealand Certificate of Steiner Education or Accelerated Christian Education Overseas University Entrance Qualification A combination of NCEA, Cambridge International Examinations or International Baccalaureate NCEA Level 2 plus at least 14 credits at NCEA Level 3, without University Entrance NCEA Level 2 University Eursary (pre-2004) University Entrance (pre-1986) No formal secondary school qualification 0800 04 04 04 +64 4 472 1000 Emergency: +64 4 463 9999 or ext. 8888 (internal) WELLINGTON

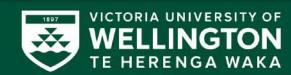

17 Please upload all required documents. The passport copy needs to be certified. The proof of English is not required if you don't have it yet.

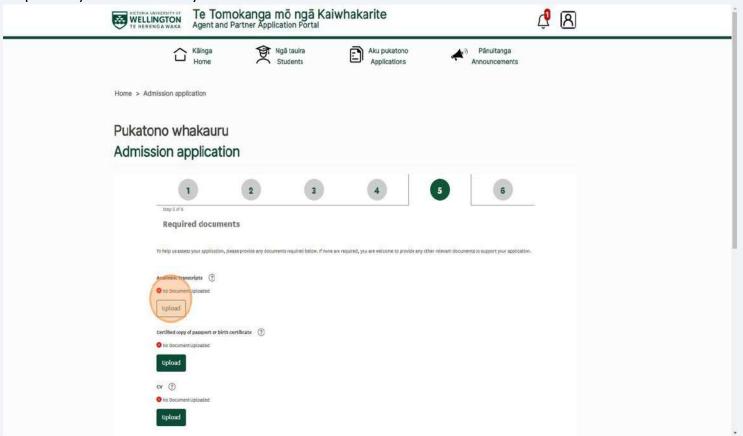

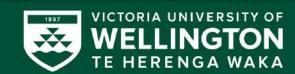

Please note that you are ticking this box on behalf of the applicant.

Click the "I have read and understood the Terms and Conditions of this application" field.

|                              |                                      |                          |        | J. |
|------------------------------|--------------------------------------|--------------------------|--------|----|
| Review and submit            |                                      |                          |        |    |
| Application summary          |                                      |                          |        |    |
| 1000                         | ed dest name                         | Legal family name<br>BLR |        |    |
| Date of 20/1:                | tiirth<br>2/1988                     | Maximal Student Number   |        |    |
|                              | Academic Year                        |                          |        |    |
| quatino<br>Mast              | er of Laws by coursework             | Trimester 2              |        |    |
| Declaration                  |                                      |                          |        |    |
| □ I have read and understood | the Terms and Conditions of this app | dication                 |        |    |
| Back                         | Sa                                   |                          | Submit |    |

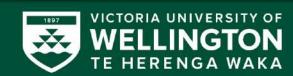

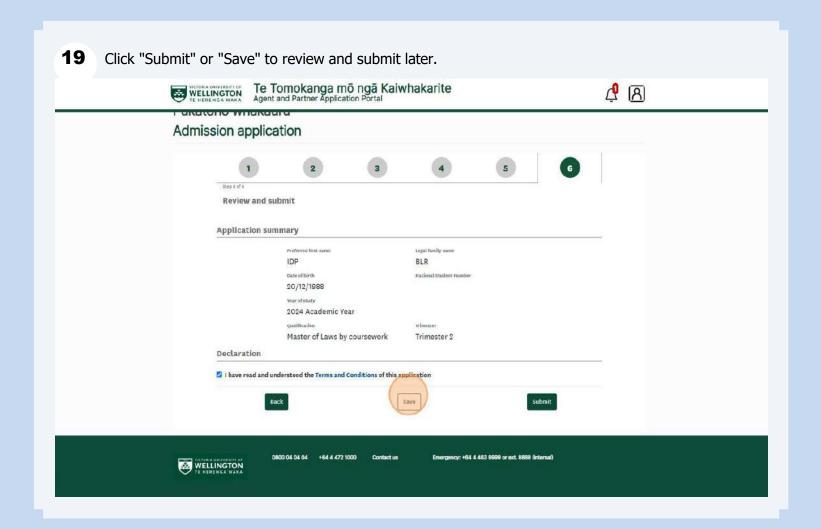

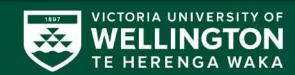

**20** To view submitted applications - navigate to "Applications"

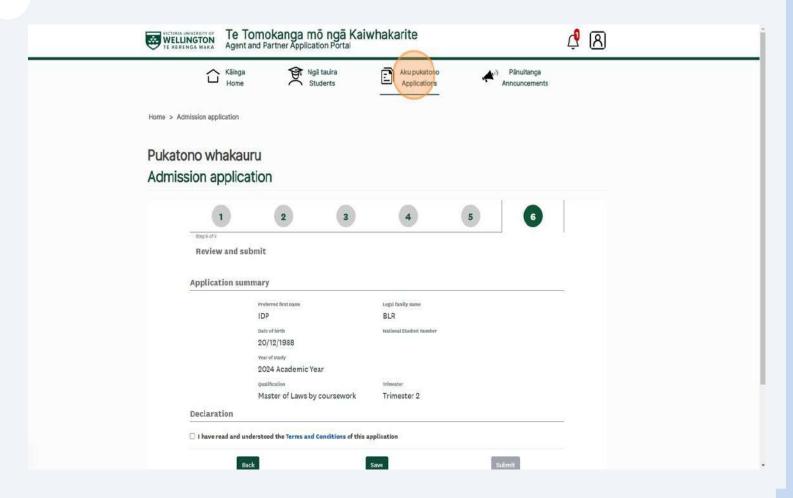

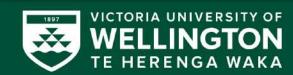

# Contact us if you have any questions or visit the Agent Hub.

1 Email us at <a href="mailto:international@vuw.ac.nz">international@vuw.ac.nz</a>

2 Visit the <u>Agent Hub – Portal Assistance</u>

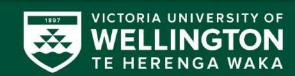